## **RESETANLEITUNG.**

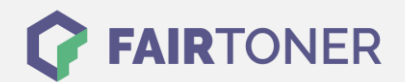

## **Brother HL-5040 Trommel Reset**

**Schritt-für-Schritt: So setzen Sie die Trommel Ihres Druckers ganz einfach zurück!**

**TROMMEL RESET**

Die passende Trommel Reset-Anleitung für den Brother HL-5040 finden Sie hier. Diese Anleitung funktioniert für die originale Brother DR-7000 Trommel und auch für die kompatible Trommel. Befolgen Sie bitte die einzelnen Schritte genau, um einen Brother HL-5040 Trommel Reset durchzuführen, und gehen dabei zügig vor, um ein Zurückfallen in das Hauptmenü des Druckers zu vermeiden.

- 1. Schalten Sie den Drucker ein und öffnen Sie die Geräteklappe
- 2. Drücken und halten Sie die Taste "Start" oder "Go"
- 3. Die vier LEDs leuchten auf
- 4. Lassen Sie die Taste nun los
- 5. Schließen Sie die Klappe wieder

Der Brother Trommel Reset wurde abgeschlossen und der Trommelzähler ist zurückgesetzt.

## **Verbrauchsmaterial für Brother HL-5040 Drucker bei FairToner**

Kaufen Sie hier bei [FairToner](https://www.fairtoner.de/) Ihre passende Trommel für den Brother HL-5040 Drucker.

- **[Brother HL-5040 Trommel](https://www.fairtoner.de/trommeln/brother-trommeln/brother-hl-5040-trommeln/)**
- [Brother DR-7000 Trommel](https://www.fairtoner.de/oem/brother-dr-7000-trommeln/)

**FAIRTONER.DE ONLINESHOP / SOFORTHILFE / RATGEBER**

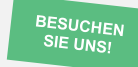

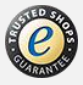